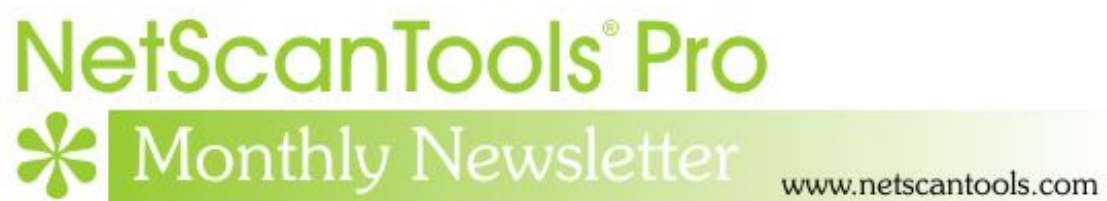

# October 2013

<http://twitter.com/netscantools>

<http://www.facebook.com/NetScanTools>

<http://www.youtube.com/user/netscantools>

<http://netscantools.blogspot.com/>

# **In this newsletter:**

**News** 

- **NetScanTools® Pro Version 11.53 coming soon here's why**
- **Managed Switch Port Mapping Tool 2.13 released Oct 10, 2013**
- **NetScanTools® Pro Version 11.52 released September 24, 2013**
- **New NWPSW.com Website Up and Running**
- **You have the NetScanTools Pro® Maintenance Plan, but you are still many versions behind – why?**

# **News…**

### **From the Editor…**

Lots of work on NetScanTools Pro and the Managed Switch Port Mapping Tool – changes (some urgent) and improvements coming soon! -Kirk

# **NetScanTools® Pro version 11.53 coming soon – here's why**

**It has come to our attention that people have had a couple problems with using NetScanTools Pro functions that rely on WinPcap.** For example, Ping might be showing you two interfaces, one wired and one wireless, but you can only send and receive packets from the first interface in the list. That problem has been fixed.

The other problem is that some/many/too many WiFi interfaces could not be opened for sending and receiving packets with WinPcap (all of ours worked fine). Again in Ping, you could not use the WinPcap ping modes with the selected WiFi interface – you got a message saying it 'could not open interface for packet sending. Please exit and restart NetScanTools Pro'. This was because the interface could not be opened in the default Promiscuous Mode. This has been fixed and the error message significantly improved to tell you and us what the problem actually is.

These are important fixes and 11.53 should be ready on or before November 1, 2013.

### **Managed Switch Port Mapping Tool 2.13 Released Oct 10, 2013**

**This release added a new Switch Alias column in the Switch Config selector so that you can quickly see which switch it is – not just an IP address. Most importantly, it fixed problems and enhanced the reporting of LLDP and CDP information. Some switches may also show more rows in the results grid due to a change in the way the number of rows is calculated. Here is the full list of changes.** 

- Added new Switch Alias columns to both the left control panel Select Config and Switch Lists/Switch Configuration Editor windows.
- Significant changes to LLDP column: corrected matching of local port to LLDP data. Changed 'unknown' to 'not advertised' when LLDP data was not received by the switch. IP address found in LLDP packet is now shown (if available) and IP address found by lookup in the Combined ARP Table is also shown (if available) and they are noted as to which source the IP came from. The Supported Capabilities are now correctly parsed.
- CDP column: The Supported Capabilities are now correctly parsed. Changed 'unknown' to 'not advertised' when CDP data was not received by the switch.
- Changed the way the number of rows in the results grid of ports is calculated. Some switches may show more ports than they did before, an example is more loopbacks.
- Updated MAC address/Manufacturer database.

#### **Get the new release at SwitchPortMapper.com and look for another new release soon with new command line options for switch list handling.**

# **NetScanTools® Pro version 11.52 released September 24, 2013**

**This release has a number of small changes and improves operation on Windows 8.0 and 8.1. There is a change for the way WinPcap is used on the USB version.** Please review the list of changes below.

**DNS Tools Core:** A warning is now shown explaining that editing the HOSTS file requires administrator privileges, ie. right click 'Run as administrator'.

**Network Interfaces Wireless:** wording changes to the data presented make it clearer what wireless parameters have been found. Added support for recognizing the new PHY type 'very high throughput' (VHT).

**Packet Generator:** improved performance on Windows 8.x. When sending continuously or in long sets of packets, it no longer appears 'no responding' to the operating system and the program should not appear hung (even though it was not hung).

**DNS resolver changes** make starting a Ping, Traceroute and some other tools faster.

**Ping and Traceroute:** it now detects if a firewall is preventing the software from seeing the outgoing packets which results in being unable to calculate the round-trip-time cannot be established. When the problem is detected a message is shown telling you of the problem and suggesting firewall changes.

**Ping and Traceroute:** improved analysis section, round-trip-time (RTT) is now shown with sub-decimal timing calculations, ie. 123.456 ms instead of 123 ms.

**SMTP Server Tests:** the SMTP server name or IP address is now correctly added to the list of recently used servers when doing a Relay Test.

**Timesync:** a warning is now shown explaining that TimeSync requires administrator privileges, ie. right click 'Run as administrator'.

**Whois:** updated server database with support for .com.ru and .msk.ru domain queries.

**Slightly modified wording in Help menu** regarding the Maintenance Plan Renewal webpage.

**USB Version Only:** change to the loading sequence for WinPcap. If a suitable or newer installed version of WinPcap is found on the host system, that WinPcap will be loaded instead of the WinPcap Pro 4.1.2 found on the USB Flash Drive.

**Updated SQLite to 3.8.0.2 and updated database files.** 

**How to get v11.52:** Click on Help/Check for New Version, then on Login Here – this requires an active maintenance plan and your access credentials are shown on the check for new version window in the program.

#### **New NetScanTools Pro USB Version behavior with WinPcap**

**Here are some additional details and background about the changes to the USB version 11.52 with respect to WinPcap.** For several years we have been using a version of WinPcap known as WinPcap Pro or OEM. This special version did not require installation but rather installed and activated the WinPcap temporarily then deleted it. However, to do so it required Administrator privileges and gave us the requirement for NetScanTools Pro USB version to be started with right click 'Run as administrator'.

Last year the makers of WinPcap discontinued WinPcap Pro and this year they released v4.1.3 which is compatible with Windows 8.x (the 4.1.2 installer was not compatible). Since the last version of WinPcap Pro that we have is 4.1.2, we decided beginning with version 11.52 to check the host operating system for the presence of installed version WinPcap. If it is v4.1.2 or greater, we use the installed version found on the host. Therefore, if you know the host OS has WinPcap installed, you can start without using 'Run as administrator'.

Further changes will be necessary in subsequent NetScanTools Pro releases, possibly offering to install whatever the current version of WinPcap is at the time. We are going to phase out the use of WinPcap Pro since it is no longer updated.

#### **New NWPSW.com Website Up and Running**

**Our original business website, nwpsw.com has been converted from Frontpage to Bootstrap.** The content has been moved and most of it extensively rewritten and new images added. The site is mostly finished but I still have some small changed to make to the CSS. The nice part about it is that there is one site, one codebase of html for both desktop or mobile viewers. Visit getbootstrap.com for more information about Bootstrap.

# **You have the NetScanTools® Pro Maintenance Plan, but you are still many versions behind – why?**

We see this all the time when people register. We see it when they renew their maintenance plan - we check the logs and see that they have never logged in and downloaded updates. For whatever the reason, the question remains, why are they installing 11.01 (for example) when we are at 11.42?

**There are many good reasons to install the latest version:** First of all is bug fixes, secondly there are new tools introduced with each .1, .2, .3, .4 etc. edition and thirdly, there are database updates.

*OK – A Quick Review on upgrading to a new version.* First thing you need is an active NetScanTools Pro maintenance plan. Start NetScanTools Pro and click on Help/Check for New Version. An embedded browser window opens up on the right side of the program. Click on the download link, a popup window appears. Enter your login credentials (shown to you in the program right above the embedded window) and download the zip file. Exit NetScanTools Pro and run the contents of the zip file which is actually a full install. Restart it and verify the latest version.

# **Contact Information**

If you have any questions or suggestions, please feel free to email.

Northwest Performance Software, Inc. PO Box 1375 Sequim WA 98382 (360) 683-9888 [www.netscantools.com](http://www.netscantools.com/) sales [at] netscantools [dot] com

'NetScanTools Pro', 'NetScanTools Standard', 'NetScanTools Basic', 'NetScanTools LE', 'ipPulse', 'Northwest Performance Software' and 'NetScanTools.com', are trademarks of Northwest Performance Software, Inc. 'NetScanTools' is a registered trademark of Northwest Performance Software, Inc.